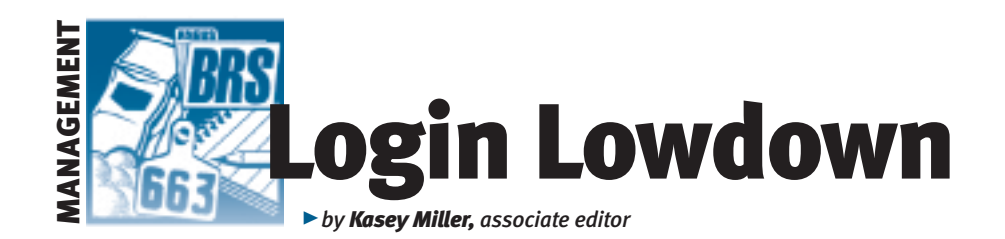

# Animal sets and data sheets

*With the sale season upon us, it is important to use all the tools necessary to help gain customers. This month's column is a two-for-one deal. It will highlight two incredibly helpful features — animal sets and data sheets — that will be useful in displaying sale information. You may know about these two features, but there is a new data sheet that will be useful to you when creating sale information. These two features will help producers get the most up-to-date expected progeny differences (EPDs) to their customers even after sale books have been sent out.* 

#### Fig. 1: Animal set creation options

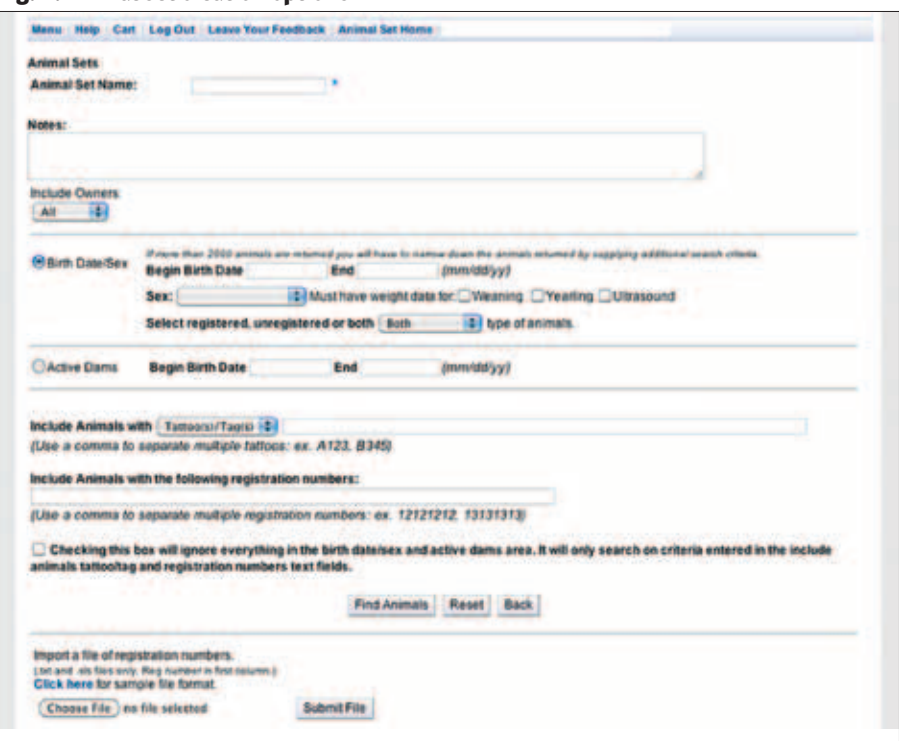

## Fig. 2: Display animal sets with five 'Data Sheet' options

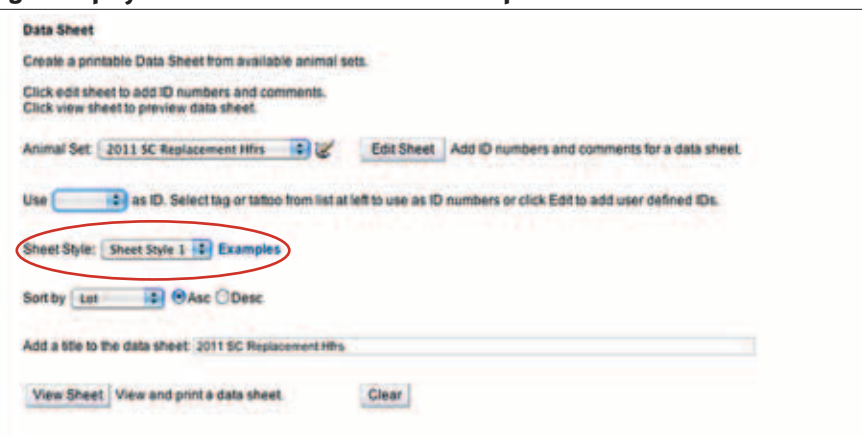

### Animal sets

Lou Ann Adams and Chris Stallo, director and assistant director of information systems at the American Angus Association, respectively, explained that through AAA Login, producers can create groups to view animals, which is very handy to see all of the animals in one spot. For example, producers can create groups for a family of dams, a group of sires, culling groups, or a group of sale cattle.

It's easy enough to create a group of animals, and the sets can include unregistered animals. Once you log in to AAA Login, click the "Interactive Tools" tab. "Animal Set" is the first option. Click that, then click "Create New Set" in the top left corner.

Once you name the set, you can search for animals that you would like to add, instead of having to manually enter all animals (see Fig. 1). You can search by birth date, gender and whether the animals are registered, unregistered or both. You can also search by active dams' birth date, or by the animals' tattoos and/or tags, and registration numbers. It even allows you to import a file of registration numbers (as a text file or Excel file, with the registration numbers in the first column).

#### Data sheets

Now that your animal sets are created, what do you do with them? Go back to the "Interactive Tools" tab and click "Data Sheet," the fifth option in the list. Once there, you can create an information sheet to display your information in one of five ways (see Fig. 2). Adams and Stallo explained that the sheets give a producer different options to display their data (see Fig. 3).

Style 1: This has a two-generation pedigree that includes a predetermined set of EPDs available to be updated, and prints eight animals per page.

▶ Style 2: This has a predetermined set of EPDs with a sire and maternal grandsire. It prints 16 animals in a horizontal listing.

▶ Style 3: This also has two-generation pedigrees, but it allows users to choose any EPDs to be displayed. The EPDs are displayed in the same way as Style 1, but it gives EPD percentiles in bar charts and graphs for each animal. This prints four animals per page.

▶ Style 4: This style is very similar to Style

1, but it doesn't include all of the \$Values. It also prints eight animals per page.

Style 5: The fifth sheet is the newest addition and was requested by Josh Worthington, general manager of the Missouri Angus Association. This sheet displays a three-generation pedigree and a complete set of EPDs, including production, maternal, carcass and \$Value traits. Additionally, it shows percentiles and ratios, plus the dam's production and ultrasound production records.

Worthington says, "I asked for the fifth data sheet to be considered as a resource for producers to use when presenting data to potential customers. The new sheet lends

itself nicely to preparing data to present to commercial bull customers during privatetreaty interactions. To date, it is one of the most comprehensive presentations of complete data in a concise, easy-to-use and professional format.

"It is a convenient tool for producers to prepare a data sheet to send to customers when they might not have a need to print a sale book and are selling bulls or females utilizing a private-treaty sale," he continues. "It is also a great way for breeders to prepare information to make planned mating decisions and have all of the information necessary to make breeding decisions."

Ay

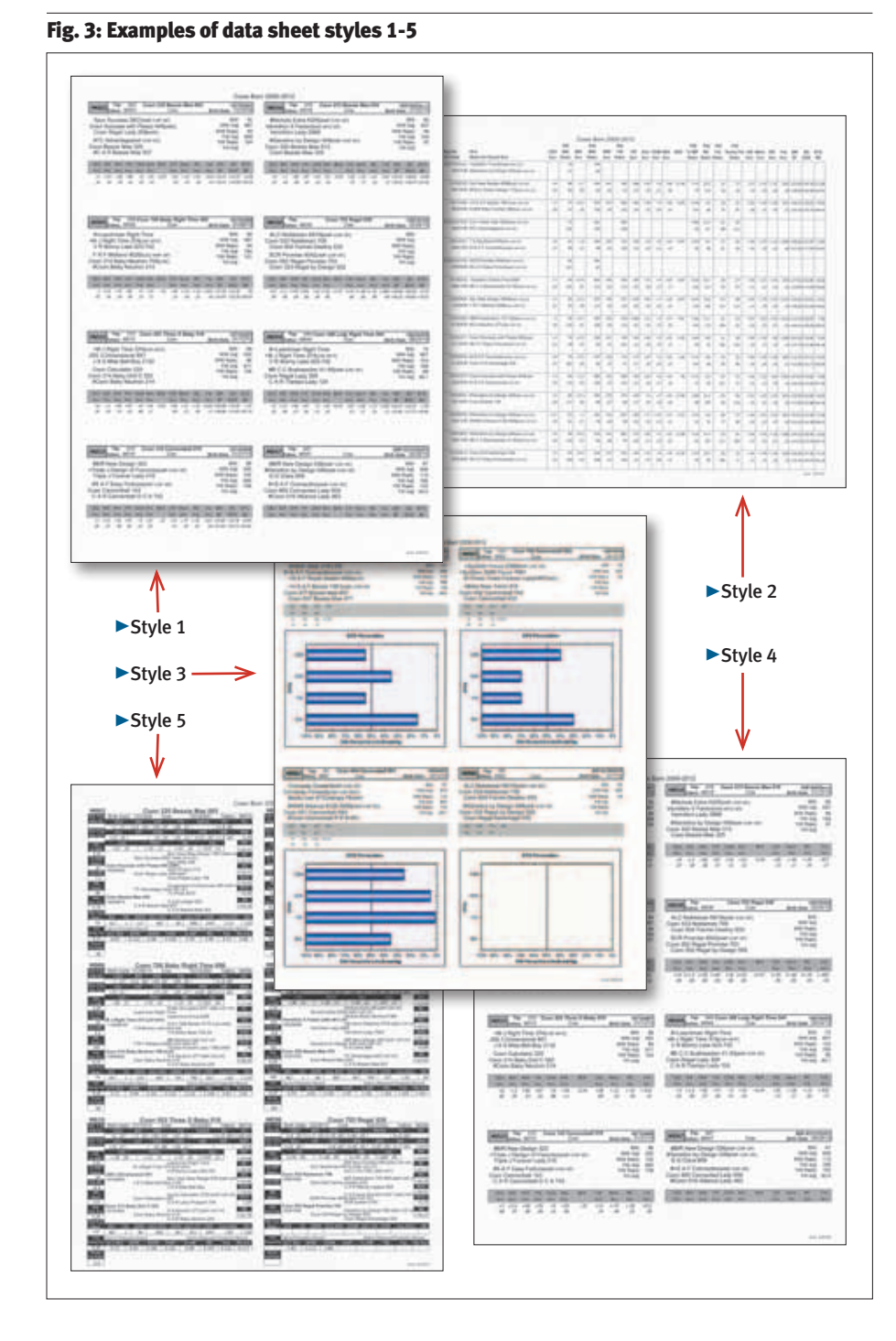